## **Mode opératoire**

Cliquer sur "Demande d'inscription"

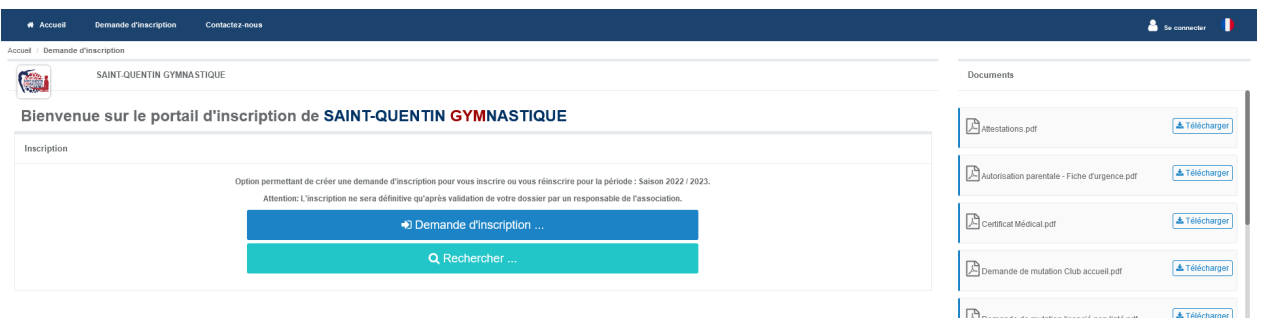

Saisir les informations demandées sur chaque formulaire.

Une fois toutes les informations personnelles renseignées, vous arrivez sur l'écran suivant :

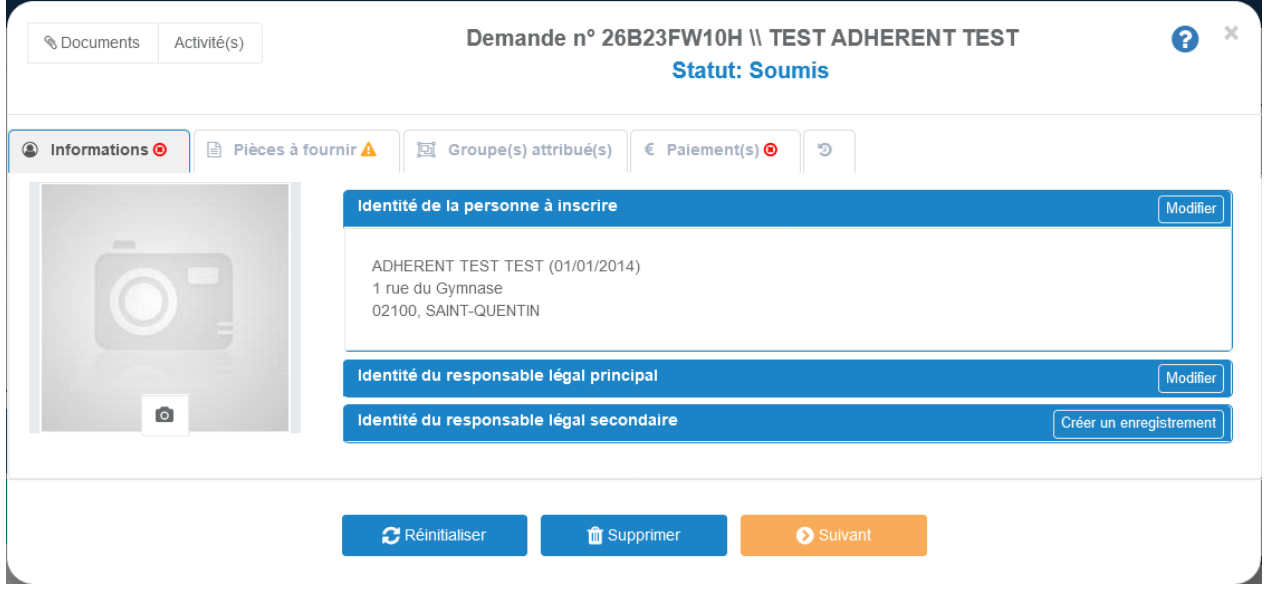

Cliquer sur "Documents" (en haut à gauche) pour télécharger les documents obligatoires pour l'inscription si vous ne les avez pas téléchargé depuis la page d'accueil.

Vous pourrez trouver de l'aide en cliquant sur le bouton "?".

Charger la photo (portrait) obligatoire dès l'inscription pour la licence FFGym, sur l'onglet "Informations".

Charger les documents remplis et signés, sur l'onglet "Pièces à fournir"

Saisir le groupe choisi dans l'onglet "Groupe(s) attribué(s)"

Merci de renseigner tous les onglets avant de soumettre le dossier.

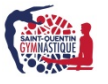

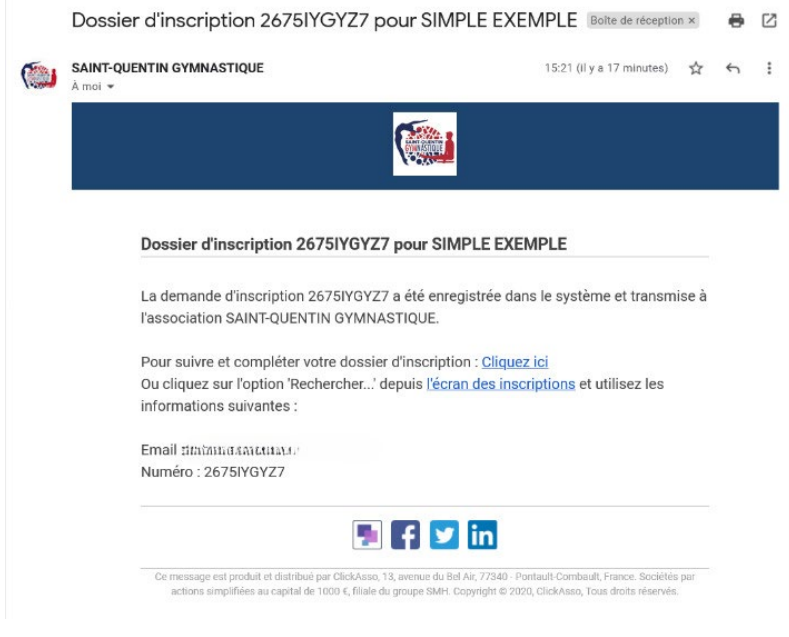

Il est possible de soumettre votre dossier même s'il vous manque des documents.

Vous pourrez accéder ultérieurement à votre dossier depuis le mail reçu suite à votre demande d'inscription.

Ceci est une préinscription : l'inscription sera définitive quand le dossier sera complet (photo de l'enfant, documents obligatoires, paiement).

Vous recevrez alors un mail de validation "dossier complet" ; l'enfant pourra, à ce stade, accéder à son cours.et validé par un administrateur du club.

Les entraîneurs ne sont pas habilités à recevoir tout document ou paiement. Des permanences sont mises en places pour cela. Consulter notre site web.

## **Votre "Espace membre"**

Créez votre accès membre sous quelques jours après avoir reçu le mail de validation **"dossier complet"** depuis ce lien :<https://application.clickasso.fr/Login/SQ-GYM>

Pour la première connexion, cliquez sur "Mot de passe oublié ou 1<sup>ère</sup> connexion" pour créer votre mot de passe.

Nom de l'association : **[SQ-GYM](https://application.clickasso.fr/Login/SQ-GYM)**

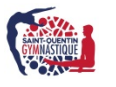

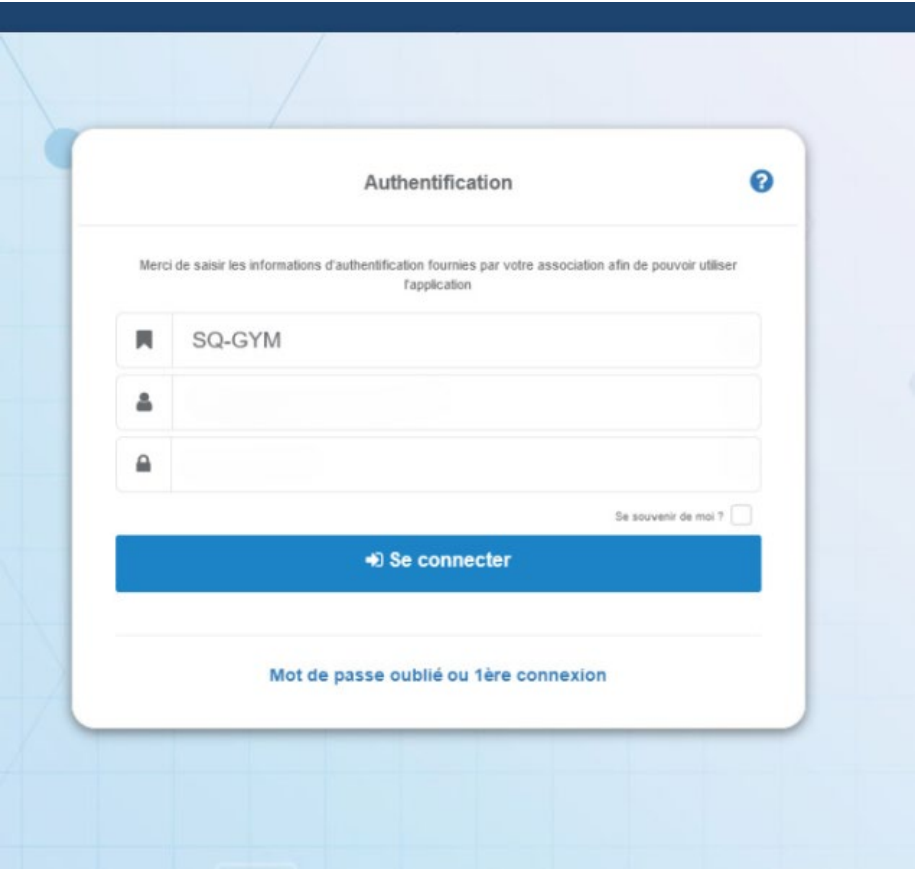

Si vous souhaitez une attestation de paiement :

Cliquer sur votre photo en haut à droite de votre espace membre Cliquer sur "Mon profil" Cliquer sur "Cotisation(s) et licence(s)" Cliquer sur "Imprimer le reçu de paiement"

Absence de l'enfant à son cours, les enfants sont systématiquement pointés en début de séance. **Plus besoin de signaler une absence**.

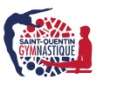